$\sqrt{5}$ 

#### 2024/04/28 20:11 1/2 Beállítások: Logisztika

# **Beállítások: Logisztika**

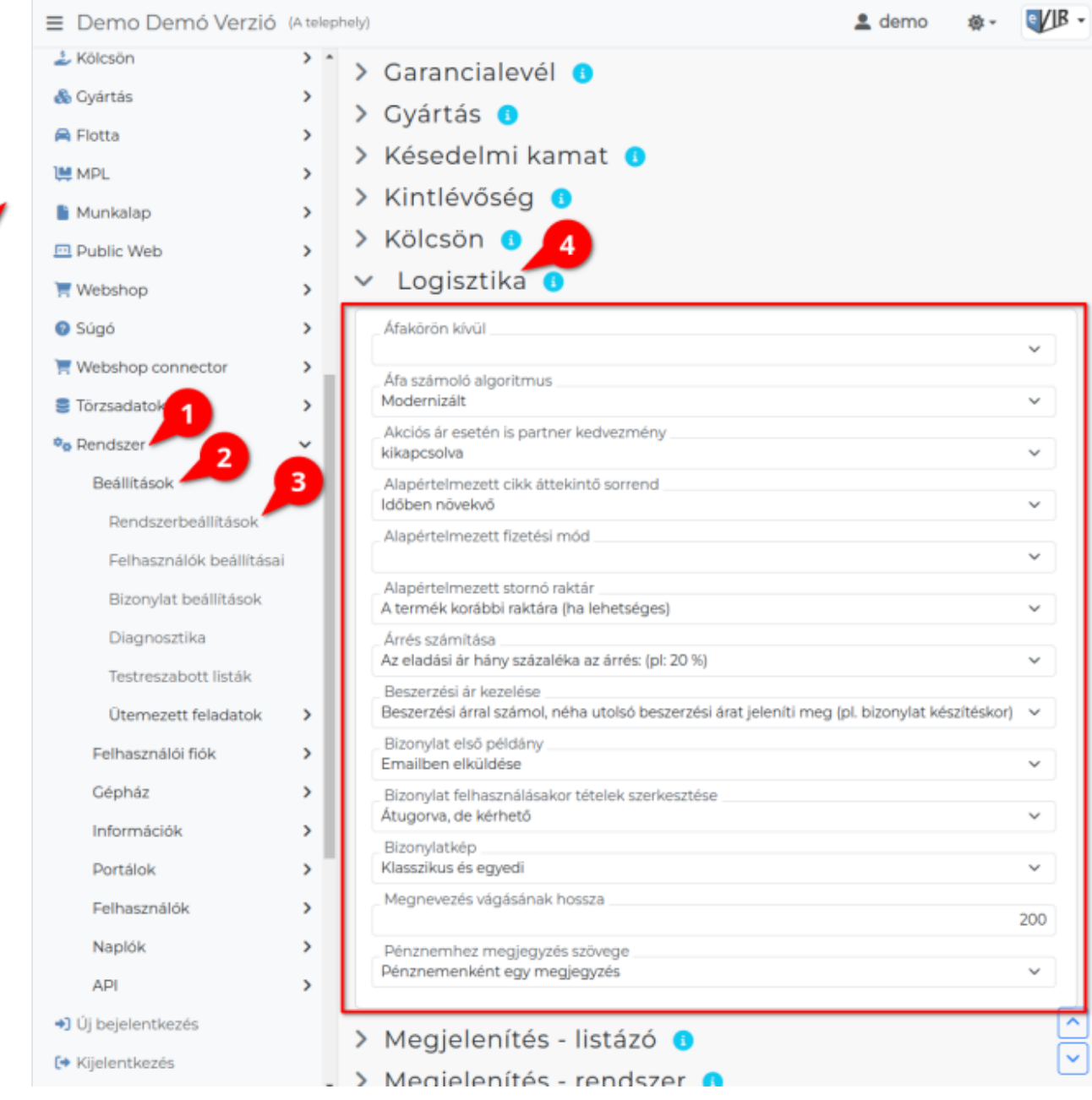

- 1. A **Rendszer**,
- 2. **[Beállítások](https://doc.evir.hu/doku.php/evir:rendszer:rendszer)**,
- 3. **[Rendszerbeállítások](https://doc.evir.hu/doku.php/evir:rendszer:beallitasok:beallitasok)** menüpont alatt,
- 4. a **Logisztika** területen az eVIR rendszer [logisztika modul](https://doc.evir.hu/doku.php/evir:logisztika:logisztika)jával kapcsolatos beállításait lehet elvégezni.

# **Mezők**

- **Áfakörön kívül** Alapértelmezett [áfakód](https://doc.evir.hu/doku.php/evir:torzsadatok:penzugyi:afa_kulcsok) kiválasztása. [ÁFA kulcsok 2021.01.01-től](https://doc.evir.hu/doku.php/evir-faq:afa_kulcsok)
- **Áfa számoló algoritmus**
	- **Modernizált**
	- **Hagyományos**

#### **Akciós ár esetén is partner kedvezmény**

A partnerhez beállított kedvezmények csak normál árkategóriából legyenek számolva, vagy az árkategóriához tartozó akciós árakból is.

# **Alapértelmezett cikk áttekintő sorrend**

Cikk áttekintőben a tételek időrendben csökkenő vagy növekvő sorrendben szerepeljenek.

### **Alapértelmezett fizetési mód**

A pénzügyi törzsadatokban meghatározott fizetési módok közül kiválasztható, hogy melyik legyen az alapértelmezett hacsak a partnerhez nincs beállítva egyedi fizetési mód.

#### **Alapértelmezett stornó raktár**

Stornó számla esetén az eredeti számlán szereplő termékek hova kerüljenek: új stornó raktár jöjjön létre, oda kerüljön ahonnan a bizonylatra került, vagy a rendszer alapértelmezett raktárába. (Stornó esetén ha a termék egy másik bizonylatról jött, akkor nem raktárba kerül, hanem visszamegy arra a bizonylatra ahonnan érkezett).

#### **Árrés számítása**

Az árrés számítás algoritmusa.

### **Beszerzési ár kezelése**

Tényleges beszerzési ár / utolsó beszerzési ár, vagy pedig súlyozott átlagár legyen használatban.

### **Bizonylat első példány**

A bizonylatok eredeti példányát emailben küldje el a rendszer vagy PDF-et generáljon belőle.

### **Megnevezés vágásának hossza**

A termék/szolgáltatás megnevezése maximum ilyen hosszúságban jelenik meg, ha ennél hosszabb, akkor az már elrejtésre kerül.

#### **Pénznemhez megjegyzés szövege**

Pénznemenként csak egy megjegyzés legyen, vagy telephelyenként külön lehessen megadni. Ha telephelyenként külön megjegyzés van megadva, akkor pl. lehetőség van telephelyenként pénznemenként külön bankszámlaszámot nyomtatni a bizonylatokra.

**| Felvesz |** [gombra kattintva elmenti](https://doc.evir.hu/doku.php/evir:alapok:funkcio_gombok) a beállításokat!

From: <https://doc.evir.hu/> - **eVIR tudásbázis**

Permanent link: **<https://doc.evir.hu/doku.php/evir:rendszer:beallitasok:logisztika?rev=1687175574>**

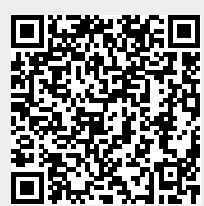

Last update: **2023/06/19 13:52**